## **REM3: Hand-held Two-way Remote Keypad Reference and Installation Manual V1.10**

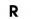

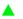

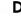

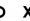

# **One-touch Arm Keys**

The REM3 offers the use of one-touch arm keys. The use of one-touch arm keys must be enabled in section [703], options [1] to [3] in the panel.

#### Table 2: One-Touch arm key options

| Option | Description              | [703] |          |  |
|--------|--------------------------|-------|----------|--|
|        | P. C.                    | OFF   | ON       |  |
| 1      | One-touch regular arming |       | <b>A</b> |  |
| 2      | One-touch stay arming    |       | <b>A</b> |  |
| 3      | One-touch sleep arming   |       | <b>A</b> |  |

#### **PGM Key Assignment**

The REM3 provides six PGM keys. See sections [610] to [642] in the panel to define the six PGM keys and two combo keys: **Worksheet 1: Programming remote controls** 

| Worksheet 1.1 Togramming Temote Controls |                                             |                |                     |               |                 |                  |             |           |                             |
|------------------------------------------|---------------------------------------------|----------------|---------------------|---------------|-----------------|------------------|-------------|-----------|-----------------------------|
|                                          |                                             |                | REM3 Remote Control |               |                 |                  |             |           |                             |
|                                          | PGM 1 PGM 2 PGM 3 PGM 4 PGM 5 PGM 6 PGM PGM |                |                     |               |                 |                  | PGM         |           |                             |
|                                          |                                             | [9]            | [0]                 | [x]           | [<]             | [•]              | [•]         | [x] + [√] | [ <b>●</b> ] + [ <b>●</b> ] |
| •                                        | Default Data                                | В              | С                   | D             | Е               | 5                | 6           | SLEEP     | SLEEP                       |
| Section                                  | Default                                     |                |                     |               |                 |                  |             |           |                             |
| [610]                                    | ALL RCs                                     |                |                     |               |                 |                  |             |           |                             |
| Important: Wh                            | en section [610                             | ] is accessed, | the panel will      | copy the save | ed value of tha | it section to al | ll remotes. |           |                             |
| [611]                                    | RC#1                                        |                |                     |               |                 |                  |             |           |                             |
|                                          |                                             |                |                     |               |                 |                  |             |           |                             |
| [642]                                    | RC# 32                                      |                |                     |               |                 |                  |             |           |                             |

| PGM Key Definitions Table              |                                        |  |  |  |  |  |  |
|----------------------------------------|----------------------------------------|--|--|--|--|--|--|
| [SLEEP] - Empty / Button disabled      | [ <b>8</b> ] - Panic 1                 |  |  |  |  |  |  |
| [1] - Regular / Regular Force arming   | [ <b>9</b> ] - Panic 2                 |  |  |  |  |  |  |
| [2] - Stay / Stay Force arming         | [A] - Panic 3                          |  |  |  |  |  |  |
| [3] - N/A                              | [B] - PGM Activation (Event Group #8)  |  |  |  |  |  |  |
| [4] - Sleep / Sleep Force arming       | [C] - PGM Activation (Event Group #9)  |  |  |  |  |  |  |
| [5] - PGM Activation (Event Group #22) | [D] - PGM Activation (Event Group #10) |  |  |  |  |  |  |
| [6] - PGM Activation (Event Group #23) | [E] - PGM Activation (Event Group #11) |  |  |  |  |  |  |
| [7] - N/A                              | [F] - Paramedic alarm                  |  |  |  |  |  |  |
|                                        |                                        |  |  |  |  |  |  |

# **One-Touch Programming**

Program the REM3 to enable one-touch mode to disarm your system and/or trigger PGMs. By default, the REM3 is set to require code entry. Section [360] is used to configure all odd and even-numbered REM3s, while sections [361] to [376] are used to configure REM3s by pairs.

**Table 3: Programming One-touch** 

|       | Odd-numbered REM3s                     |                                      |                                  |  |  |  |  |  |
|-------|----------------------------------------|--------------------------------------|----------------------------------|--|--|--|--|--|
|       | [1] PGM activate/deactivate [2] Disarm | OFF = Code entry OFF = Code entry    | ON = One-touch<br>ON = One-touch |  |  |  |  |  |
| [360] | [3] & [4]                              | N/A                                  | N/A                              |  |  |  |  |  |
|       | Even-numbered REM3s                    | ·                                    |                                  |  |  |  |  |  |
|       | [5] PGM activate/deactivate [6] Disarm | OFF = Code entry OFF = Code entry    | ON = One-touch<br>ON = One-touch |  |  |  |  |  |
|       | REM3 #1                                |                                      |                                  |  |  |  |  |  |
| [361] | [1] PGM activate/deactivate [2] Disarm | OFF = Code entry<br>OFF = Code entry | ON = One-touch<br>ON = One-touch |  |  |  |  |  |
|       | [3] & [4]                              | N/A                                  | N/A                              |  |  |  |  |  |
|       | REM3 #2                                |                                      |                                  |  |  |  |  |  |
|       | [5] PGM activate/deactivate [6] Disarm | OFF = Code entry OFF = Code entry    | ON = One-touch<br>ON = One-touch |  |  |  |  |  |
|       | REM3 #31                               |                                      |                                  |  |  |  |  |  |
| [376] | [1] PGM activate/deactivate [2] Disarm | OFF = Code entry<br>OFF = Code entry | ON = One-touch<br>ON = One-touch |  |  |  |  |  |
|       | [3] & [4]                              | N/A                                  | N/A                              |  |  |  |  |  |
|       | REM3 #32                               | REM3 #32                             |                                  |  |  |  |  |  |
|       | [5] PGM activate/deactivate [6] Disarm | OFF = Code entry OFF = Code entry    | ON = One-touch<br>ON = One-touch |  |  |  |  |  |

PARADOX.COM Printed in Canada - 05/2013 REM3-EI09

## **Overview**

The REM3 combines the flexibility of a keypad with the convenience and mobility of a remote control. Its 15 buttons allow for a greater level of interaction with the system than regular remote controls, and the two-way transceiver allows for accurate feedback for up to two partitions.

## **Compatibility and Technical Specifications**

The following table provides the compatibility and technical specifications for the REM3 Hand-held Two-way Remote Keypad.

| Specifications                                     |                                                                                                    |
|----------------------------------------------------|----------------------------------------------------------------------------------------------------|
| RF frequency                                       | 433MHz or 868MHz                                                                                                    |
| Battery type                                       | One 3V lithium battery (2032)                                                                                                    |
| Consumption                                        | Standby: 0.9uA, 19mA during transmission                                                                                                    |
| Battery life                                       | Battery life expectancy is a minimum of 1 year.  "Low Battery Signal" is sent to the control panel when battery is below 2.2Vdc. Upon power-up, a "Low Battery Restore Signal" is sent to the control panel when the battery voltage level has reached 2.6Vdc or higher. The low battery restore feature is only compatible with the following:  MG series: 4.90 and up  SP series: 4.90 and up  SP65, SP4000: 5.10 and up  RTX3: V5.20 and up |
| Range<br>(typical in a residential<br>environment) | 45m (150ft)                                                                                                    |
| Compatibility                                      | MG5000 / MG5050 V3.0 and higher / Spectra SP Series V3.0 and higher in conjunction with a RTX3 V1.31 and higher. EVO V2.10 and higher in conjunction with a RTX3 V1.50 and higher.  IMPORTANT: The REM3 is not compatible with the RPT1 and will not benefit from the additional range.                                                                                                    |
| Dimensions                                         | 8cm x 3.4cm x 1.5cm (3.1in x 1.3in x 0.6in)                                                                                                    |
| Temperature Rage                                   | 0-50°C (32-120° F)                                                                                                    |
| Humidity                                           | 5-90%                                                                                                    |
| Weight                                             | 32 g (1.2 oz)                                                                                                    |
| Standards                                          | EN 50131-3 Grade 2 Class II (portable type B; certification body = Intertek)                                                                                                    |

# **MGSP Remote Control Programming**

Use the following sections to program the various remote controls in your MGSP system.

#### Assigning the REM3 to the Panel

Table 1: Steps for assigning the REM3 to an MGSP panel

| Step | Fig. 1:Action on Keypad      | Details                                                                                                    |
|------|------------------------------|----------------------------------------------------------------------------------------------------|
| 1    | [ <b>じ</b> ] + [MASTER CODE] | The [凸] key will flash. LED/key on = programmed user. [PARTITION MASTER CODE] may also be used.                                                                                                    |
| 2    | [user number]                | 2 digits: 01 to 32                                                                                                    |
| 3    | [code]                       | Enter 4- or 6-digit code                                                                                                    |
| 4    | [confirm code]               | Re-enter 4- or 6-digit code                                                                                                    |
| 5    | [learn remote]               | Press and hold the Information key ([i]) on the designated remote. Important: For partitioned systems, go to step 6. For non-partitioned systems, go to step 2 to add another remote or press [CLEAR] to exit. |
| 6    | [1] and/or [2] + [ENTER]     | Assign the user to one or both partitions, then press [ENTER].  Go to step 2 or press [CLEAR] to exit.                                                                                                    |

## **EVO Remote Control Programming**

Use the following section to program the various remote controls in your EVO system.

It is possible to configure up to 16 different button templates, which are then assigned to individual users. Each user is pre-programmed with a default button pattern for their remote control: (1 B) (C 0) (template 0).

Note: Button definitions and partition/one-touch definitions are linked together to create a button template. For example, Template 0 is comprised of button definition [2900] together with partition/one-touch definition [2916].

### **Remote Control Templates**

To use REM3 templates:

- 1. Define the 16-button definitions in sections [2900] to [2915].
- 2. Define the 16-partition/one-touch definitions in sections [2916] to [2931].
- 3. Define which button template is used as the default for remotes in section [2940].
- 4. Assign button templates to users in section [2941].

Use the information in tables 4 and 5, as well as figure 1, to enter data in worksheet 2 and worksheet 3.

Table 4: Template data for remote control programming

| Tubic 4. Template data for remote control programming |                  |                 |  |  |  |  |  |
|-------------------------------------------------------|------------------|-----------------|--|--|--|--|--|
| Ent                                                   | ry               |                 |  |  |  |  |  |
| K641/K641R/<br>K641LX                                 | K656             | Function        |  |  |  |  |  |
| 0                                                     | 0                | Button disabled |  |  |  |  |  |
| 1                                                     | 1                | Regular arm     |  |  |  |  |  |
| 2                                                     | 2                | Stay arm        |  |  |  |  |  |
| 3                                                     | 3                | Instant arm     |  |  |  |  |  |
| 4                                                     | 4                | Force arm       |  |  |  |  |  |
| 5                                                     | 5                | Utility key 5   |  |  |  |  |  |
| 6                                                     | 6                | Utility key 6   |  |  |  |  |  |
| 7                                                     | 7                | -               |  |  |  |  |  |
| 8                                                     | 8                | Panic 1         |  |  |  |  |  |
| 9                                                     | 9                | Panic 2         |  |  |  |  |  |
| A = STAY                                              | A = ARM          | Panic 3         |  |  |  |  |  |
| B = <b>FORCE</b>                                      | B = <b>SLEEP</b> | Utility key 1   |  |  |  |  |  |
| C = ARM                                               | C = STAY         | Utility key 2   |  |  |  |  |  |
| D = <b>DISARM</b>                                     | D = <b>off</b>   | Utility key 3   |  |  |  |  |  |
| E = BYP                                               | E = <b>MENU</b>  | Utility key 4   |  |  |  |  |  |
| F = MEM                                               | F=🖰              | -               |  |  |  |  |  |

Table 5: Default template and user remote assignment

| Section | Name                          | Description                                                                                                    |
|---------|-------------------------------|----------------------------------------------------------------------------------------------------|
| [2940]  | Default<br>button<br>template | To select a button template as the default template, enter <b>00</b> to <b>15</b> , representing button templates in sections <b>[2900]</b> to <b>[2915]</b> .                                                                                  |
| [2941]  | Assign button template        | To assign a button template to a user, select the user when prompted, then enter <b>00</b> to <b>15</b> , representing button templates in sections [ <b>2900</b> ] to [ <b>2915</b> ]. If user <i>000</i> is selected, all users are modified. |

Figure 1: Entering data for section [2916] on a LCD keypad use for worksheet 2 and worksheet 3

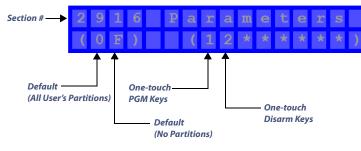

**Worksheet 2: Programming remote controls** 

|          |              | KEINIS KEMOTE CONTROL |       |       |       |       |       |           |                             |
|----------|--------------|-----------------------|-------|-------|-------|-------|-------|-----------|-----------------------------|
|          |              | PGM 1                 | PGM 2 | PGM 3 | PGM 4 | PGM 5 | PGM 6 | PGM 3 & 4 | PGM 5 & 6                   |
|          |              | [9]                   | [0]   | [x]   | [<]   | [•]   | [•]   | [x] + [√] | [ <b>●</b> ] + [ <b>●</b> ] |
|          | Default Data | 1*                    | B*    | C*    | 0*    | 5     | 6     | 0         | 0                           |
| Template | Section      |                       |       |       |       |       |       |           |                             |
| 0        | [2900]       |                       |       |       |       |       |       |           |                             |
| 1        | [2901]       |                       |       |       |       |       |       |           |                             |
| 2        | [2902]       |                       |       |       |       |       |       |           |                             |
| 3        | [2903]       |                       |       |       |       |       |       |           |                             |
| 4        | [2904]       |                       |       |       |       |       |       |           |                             |
| 5        | [2905]       |                       |       |       |       |       |       |           |                             |
| 6        | [2906]       |                       |       |       |       |       |       |           |                             |
| 7        | [2907]       |                       |       |       |       |       |       |           |                             |
| 8        | [2908]       |                       |       |       |       |       |       |           |                             |
| 9        | [2909]       |                       |       |       |       |       |       |           |                             |
| 10       | [2910]       |                       |       |       |       |       |       |           |                             |
| 11       | [2911]       |                       |       |       |       |       |       |           |                             |
| 12       | [2912]       |                       |       |       |       |       |       |           |                             |
| 13       | [2913]       |                       |       |       |       |       |       |           |                             |
| 14       | [2914]       |                       |       |       |       |       |       |           |                             |
| 15       | [2915]       |                       |       |       |       |       |       |           |                             |

Worksheet 3: Programming remote controls continued

|          |         | Partitions ** One-to                   |                                |                    | uch Keys              |  |
|----------|---------|----------------------------------------|--------------------------------|--------------------|-----------------------|--|
|          |         | 1                                      | 2                              | One-touch PGM Keys | One-touch Disarm Keys |  |
| Template | Section | Default = 0<br>(All user's partitions) | Default = F<br>(No partitions) |                    |                       |  |
| 0        | [2916]  |                                        |                                |                    |                       |  |
| 1        | [2917]  |                                        |                                |                    |                       |  |
| 2        | [2918]  |                                        |                                |                    |                       |  |
| 3        | [2919]  |                                        |                                |                    |                       |  |
| 4        | [2920]  |                                        |                                |                    |                       |  |
| 5        | [2921]  |                                        |                                |                    |                       |  |
| 6        | [2922]  |                                        |                                |                    |                       |  |
| 7        | [2923]  |                                        |                                |                    |                       |  |
| 8        | [2924]  |                                        |                                |                    |                       |  |
| 9        | [2925]  |                                        |                                |                    |                       |  |
| 10       | [2926]  |                                        |                                |                    |                       |  |
| 11       | [2927]  |                                        |                                |                    |                       |  |
| 12       | [2928]  |                                        |                                |                    |                       |  |
| 13       | [2929]  |                                        |                                |                    |                       |  |
| 14       | [2930]  |                                        |                                |                    |                       |  |
| 15       | [2931]  |                                        |                                |                    |                       |  |

<sup>\*\*</sup> If 0 is entered, the associated buttons will control all partitions to which the user is assigned. If F is entered, the associated buttons will be disabled.

### **REM3 Diagnostic Mode**

To access the signal strength and RF activity displays (LED indicators): press and hold the Information key to unlock, then press and hold the following three keys simultaneously: Information key ([i]), PGM key 1, and PGM key 2.

**IMPORTANT:** Repeated use of diagnostic mode will drain the battery.

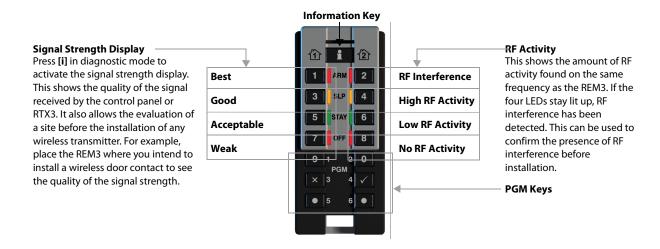

#### Warranty

Patents: One or more of the following US patents may apply: 7046142, 6215399, 6111256, 6104319, 5920259, 5886632, 5721542, 5287111, and RE39406. Other pending patents, as well as Canadian and international patents may also apply.

**Trademarks:** Magellan and Digiplex EVO are trademarks of Paradox Ltd. or its affiliates in Canada, the United States and/or other countries.

**Certification**: For the latest information on products approvals, such as UL and CE, please visit paradox.com.

**Warranty**: For complete warranty information on this product please refer to the Limited Warranty Statement found on the website www.paradox.com/terms. Your use of the Paradox product signifies your acceptance of all warranty terms and conditions.

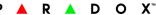

 $\ensuremath{\texttt{@}}$  2013 Paradox Ltd. All rights reserved. Specifications may change without prior notice.